## **PALLETMANAGER <sup>ñ</sup> Pallet Comparison Mode used to compare load efficiency on different pallets.**

Most PALLETMANAGER users know in advance the pallet size that they wish to use for a given product and are 'simply' concerned with determining optimal stable pallet stacks for the given case size. PALLETMANAGER has for some time allowed users to compare the efficiency achieved for a given case size against 2 different pallet sizes and recent minor changes have made to make this process even easier. The description that follows illustrates on a screen by screen basis this process. Before doing so we should emphasize that PALLETMANAGER has many other operating modes including the design of cases from collations of product and sensitivity analysis on case sizes for efficient palletisation.

## **Example.**

In this example we will assume we have a case for product Code P6954-9674 which has dimensions 150mm \* 215mm \* 160mm. For simplicity we will assume that the 160mm dimension must be vertical and that loading onto either 1200\*1000 or 1200\*800 pallets is to be considered using a loading height of product of 1940mm.

On the Opening Screen we select **New Run**

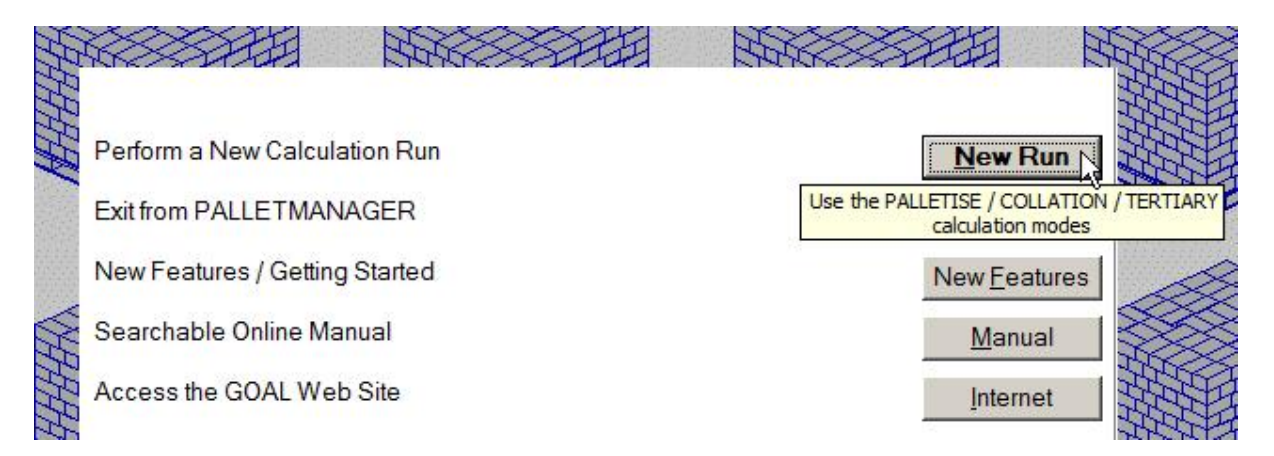

The additional buttons (manual etc) will also function to provide access to both the manual and to Help. In addition Full manuals are always available online at: <http://www.goweralg.co.uk/manuals/index.htm> .

On the screen that follows various modes of operation are offered. Where the focus is on the ability to effectively palletise using one of the 2 available pallet sizes the **Pallet Comparison Mode** mode is the mode that should be selected.

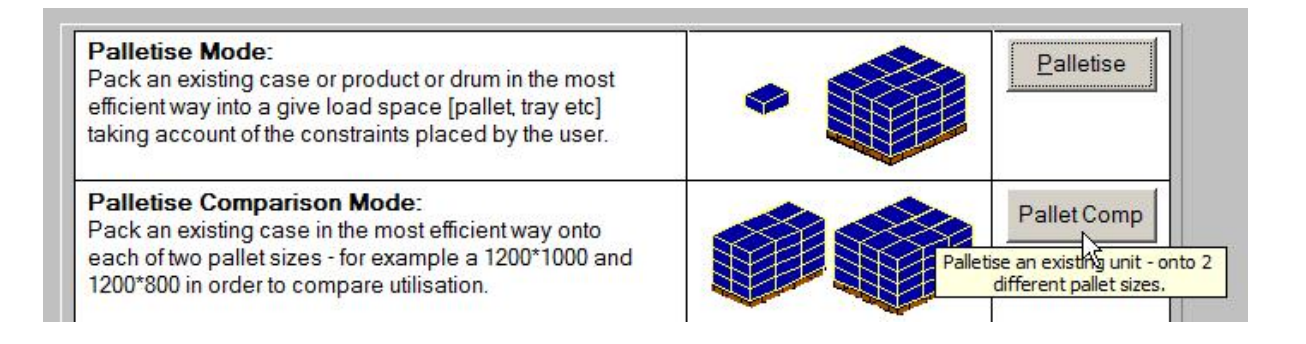

Having selected Palletise Comparison Mode we are then invited to enter Case details  $$ information on our case has been entered into the screen below:

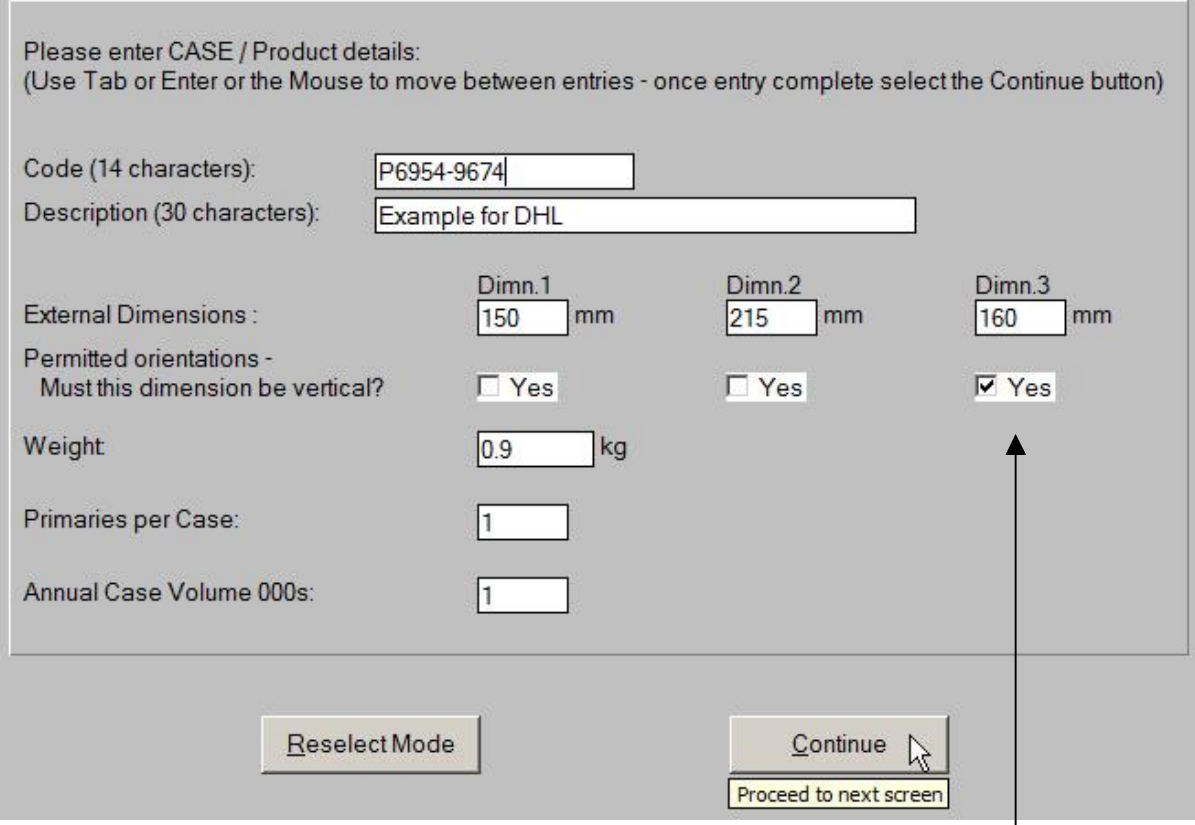

Most of the details are fairly obvious – on this occasion we have used the tick box to indicate Most of the details are fairly obvious – on this occasion we have used the tick box to indicate that the case must be placed vertically  $-$  but we could if we wished allow any of the 3 case dimensions to be placed vertical. The values of primaries / case and annual case volume have been left at their default values of  $1 -$  these are used in more advanced modes for costing operations.

Having completed details of the product to be packed we then need to define the pallet size(s) to be used. As discussed earlier most users decide this in advance but as we will see on the next screen we can define 2 pallet sizes for consideration.

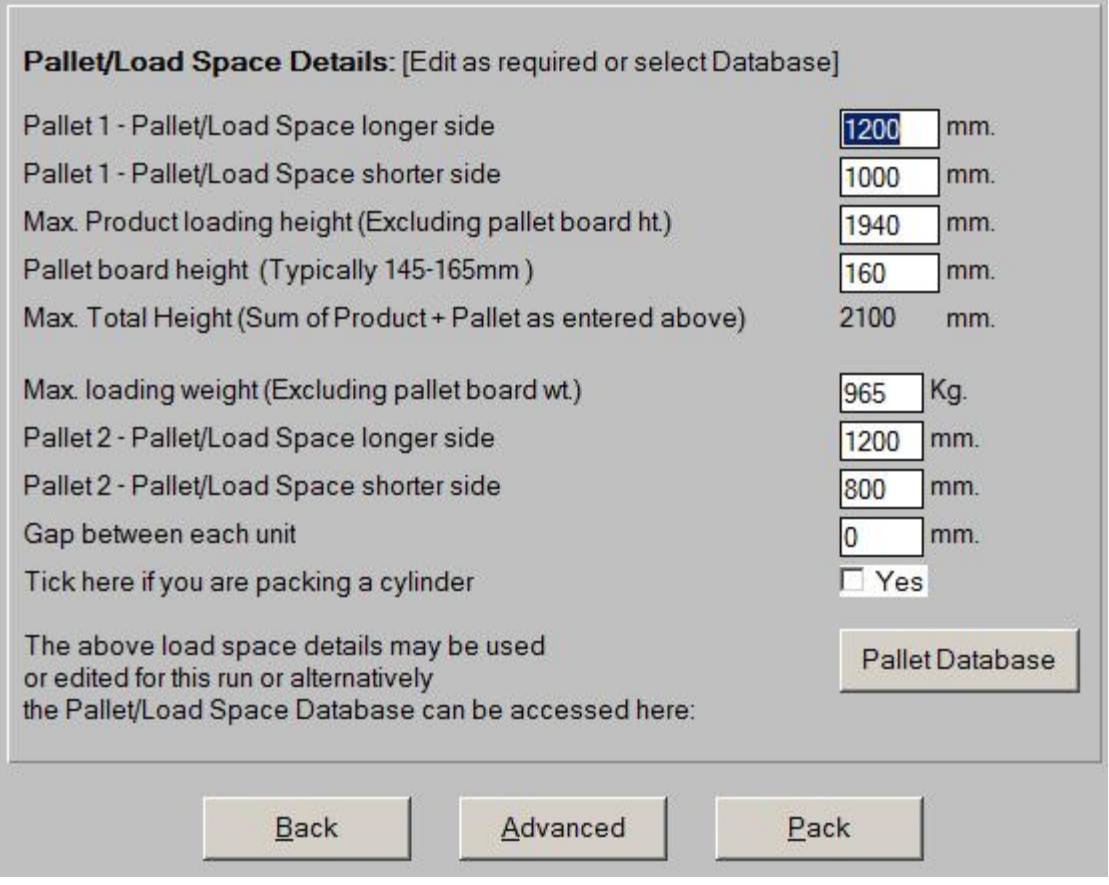

With the settings set up in advance on the 'Pallet Database' the above screen will be shown already completed. As you can see two pallet sizes are shown.

The top 5 entries are the pallet size and loading height for 'Pallet 1', whilst 'Pallet 2' dimensions are shown below. These can be changed on this screen, or the default values displayed can be modified for subsequent runs by selecting the Pallet Database. The two default sizes are in fact held in the first 2 records of the Pallet Database that can be accessed and edited from this screen.

Having entered these we select Pack to see how well this product palletises on the 2 pallet sizes. The results are shown overleaf.

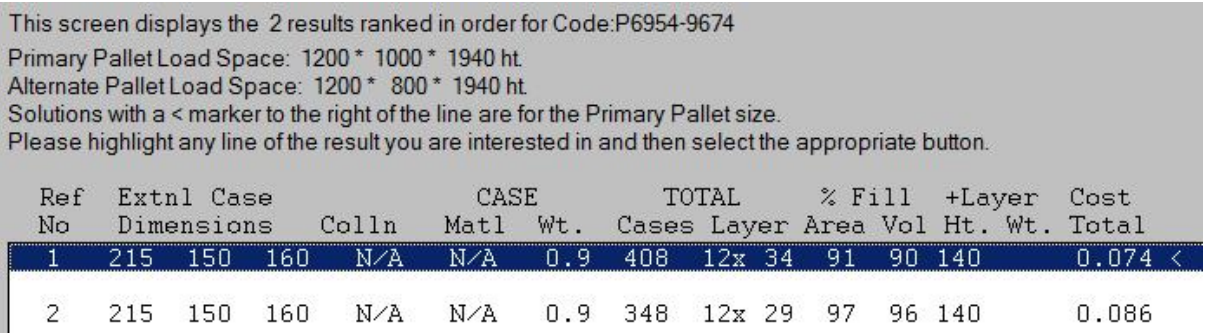

As the height of the case is on this occasion fixed we have just 2 results (If the case could be As the height of the case is on this occasion fixed we have just 2 results (If the case could be placed on any face in the stack then we would have 6 results  $-3$  for each pallet size). As described on screen the result for a 1200\*1000 pallet (the top in the list marked on the right with  $a <$ ), and the result for the 1200\*800 pallet are shown. Given the larger size of the 1200\*1000 pallet this will always be the **topmost** of the 2 entries (i.e. fitting more cases/pallet.)

The result for the 1200\*1000 pallet fits 408 cases with 12 layers each of 34 cases. It only fills 91% of the pallet base area and thus the overall volume efficiency (in the cubic space available) is only 90%.

The result for the 1200\*800 pallet fits 348 cases with 12 layers each of 29 cases. It fills 97% of the pallet base area and achieved a good 96% volumetric fill.

We can now select either of these results and see what type of pallet stacks can be constructed by highlighting the entry of interest and selecting the **Layout** button.

For **the larger pallet size** there are 38 different arrangements each ofwhich will fit the For **the larger pallet size** there are 38 different arrangements each of which will fit the optimal 34/layer (See the screen capture shown on the next page – Layout 1 of 38 shown as described on Line 3 of the screen) - and we are able to construct a reasonably stable stack by optimal 34/layer (See the screen capture shown on the next page – Layout 1 of 38 shown as described on Line 3 of the screen) - and we are able to construct a reasonably stable stack by selecting a suitable layout, 'spreadi alternate layers (using here the Stack Rotation button). As the best solution only fills 91% of the pallet the arrangement is not that ideal. Various reports can then be produced and the Ti/High report for this 1200\*1000 pallet using a layout we selected from the 38 is shown on **Page 6**. **Page 6.**<br>For **the smaller pallet size** – with a much better pallet fill – there are 5 possible patterns that

can be used to build up the optimal stack. We have chosen 2 of these to illustrate possible solutions (on the last  $2$  pages of this document – Pages  $7$  and  $8$ ) but as ever those familiar For **the smaller pallet size** – with a much better pallet fill – there are 5 possible patterns that can be used to build up the optimal stack. We have chosen 2 of these to illustrate possible solutions (on the last 2 pages with the product / case design are in the best position to choose which might be most appropriate for stability and to prevent product damage.

We would stress that in such a short document we have only been able to give you a glimpse of the features of a software product that has been developed and refined over 30 years. The full manual will provide further information and we are always happy to answer email questions on any aspects.

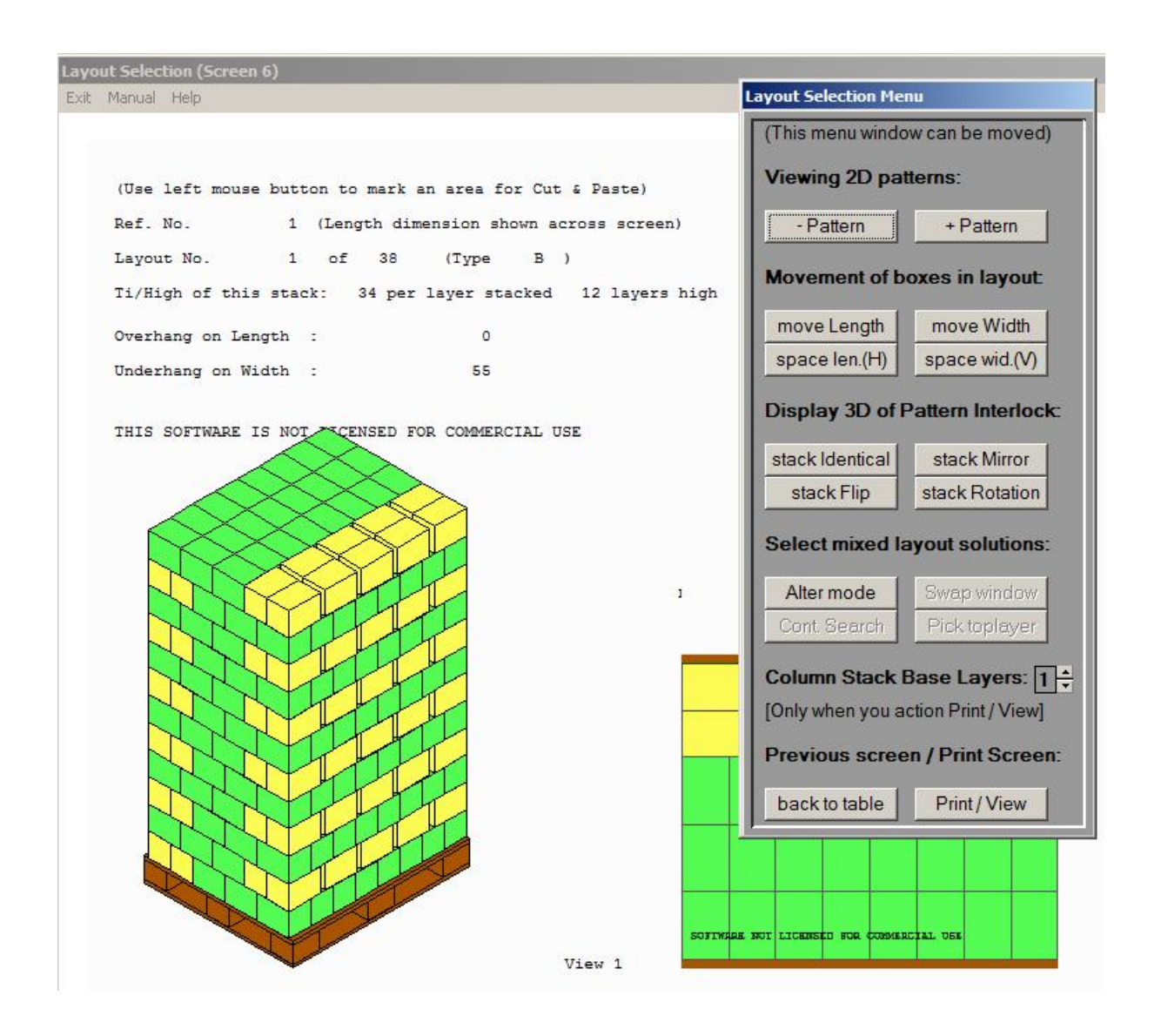

[Note that you can view the various 2D layouts – all of which fit the same number  $/$  layer – by selecting the + Pattern / - Pattern buttons.

Individual cases can be moved to form a more stable stack using the various 'Movement' buttons.

Alternate layers can be rotated etc to avoid, if required, a column stack.

Once the basic stack construction has been decided upon you select Print / View to see the various screen / printer reports.]

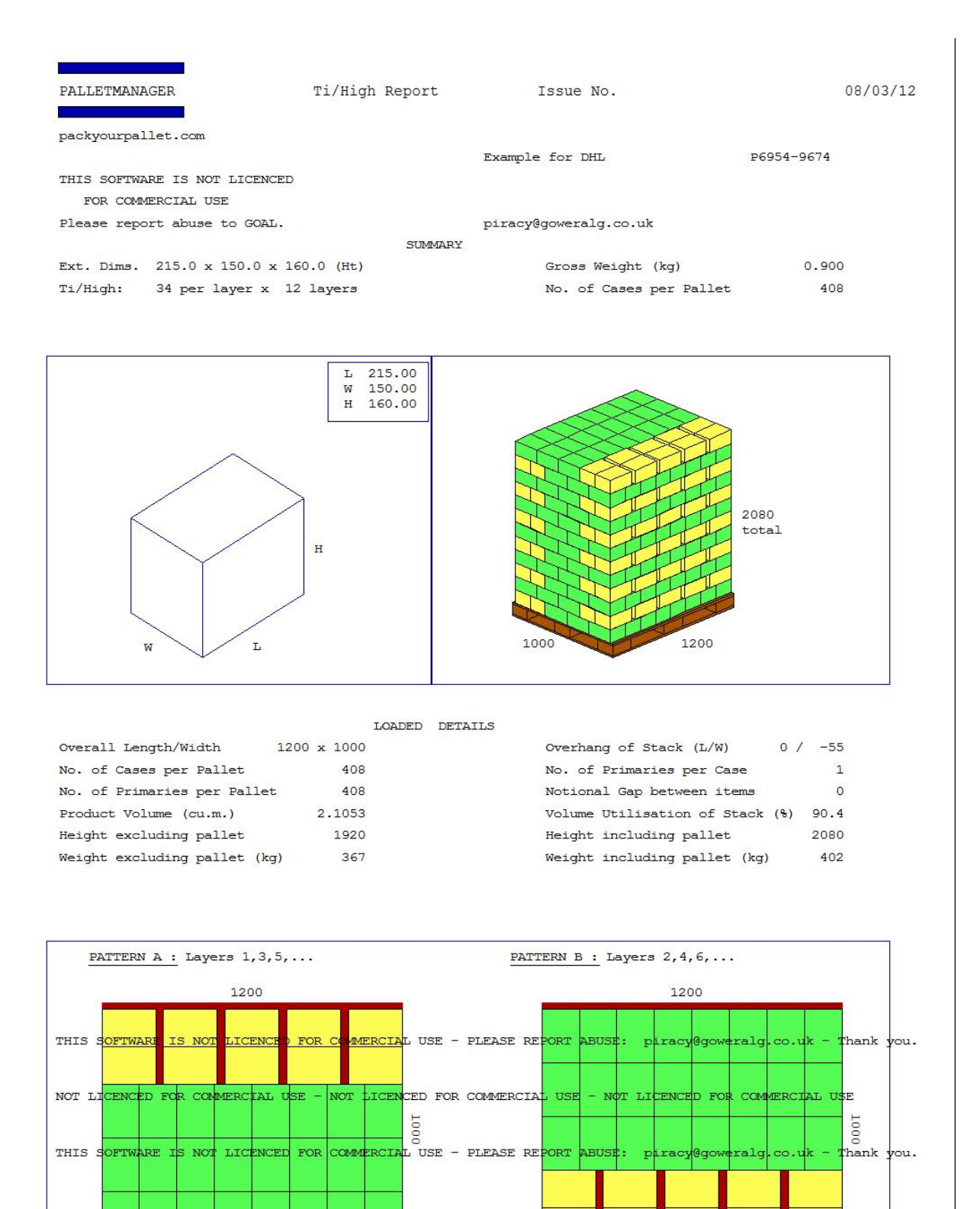

 $2)$ 

Licence:  $F704/12$  - DHL TRIAL

 $1)$ 

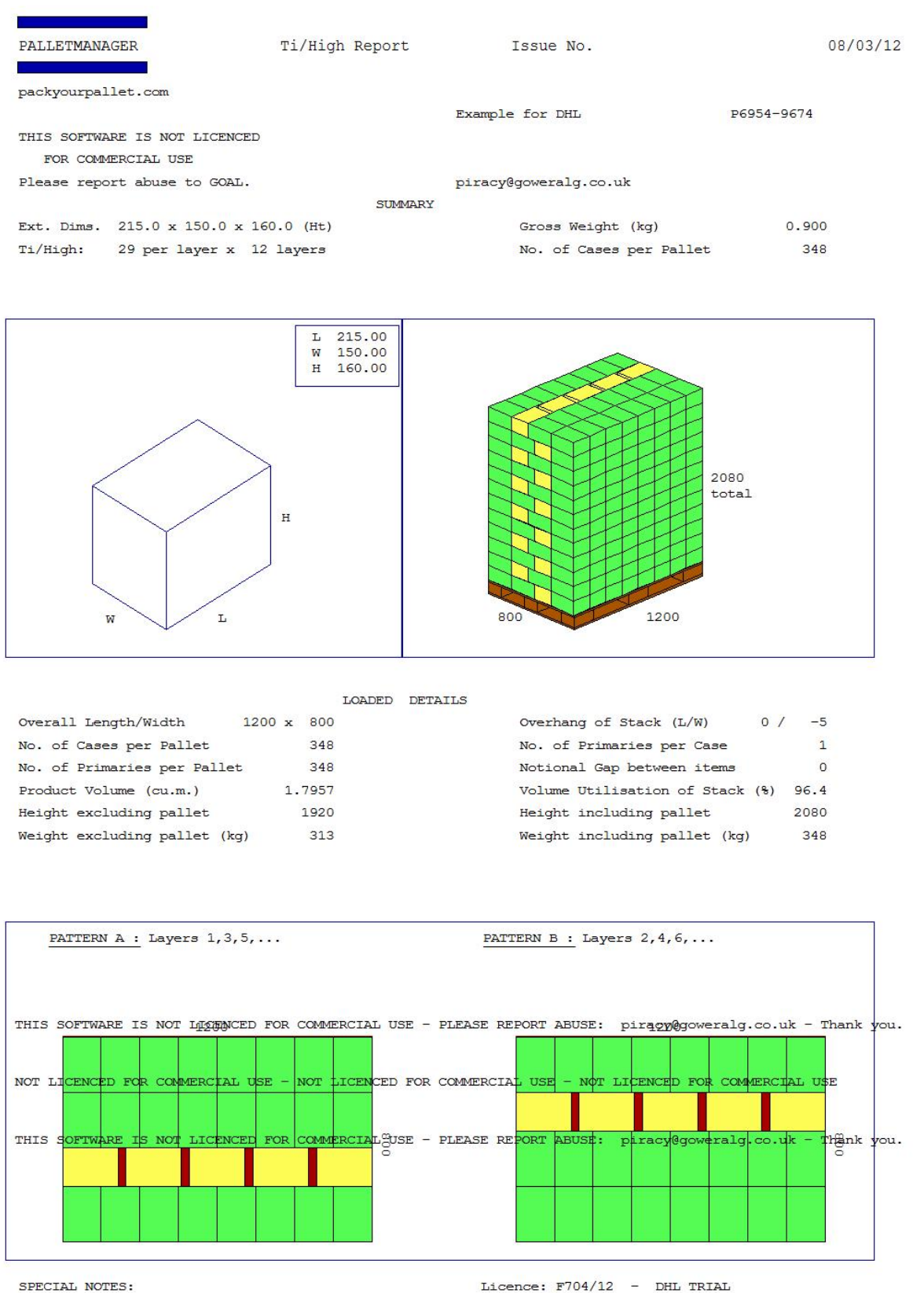

 $1)$ 

 $2)$ 

Licence:  $F704/12$  - DHL TRIAL

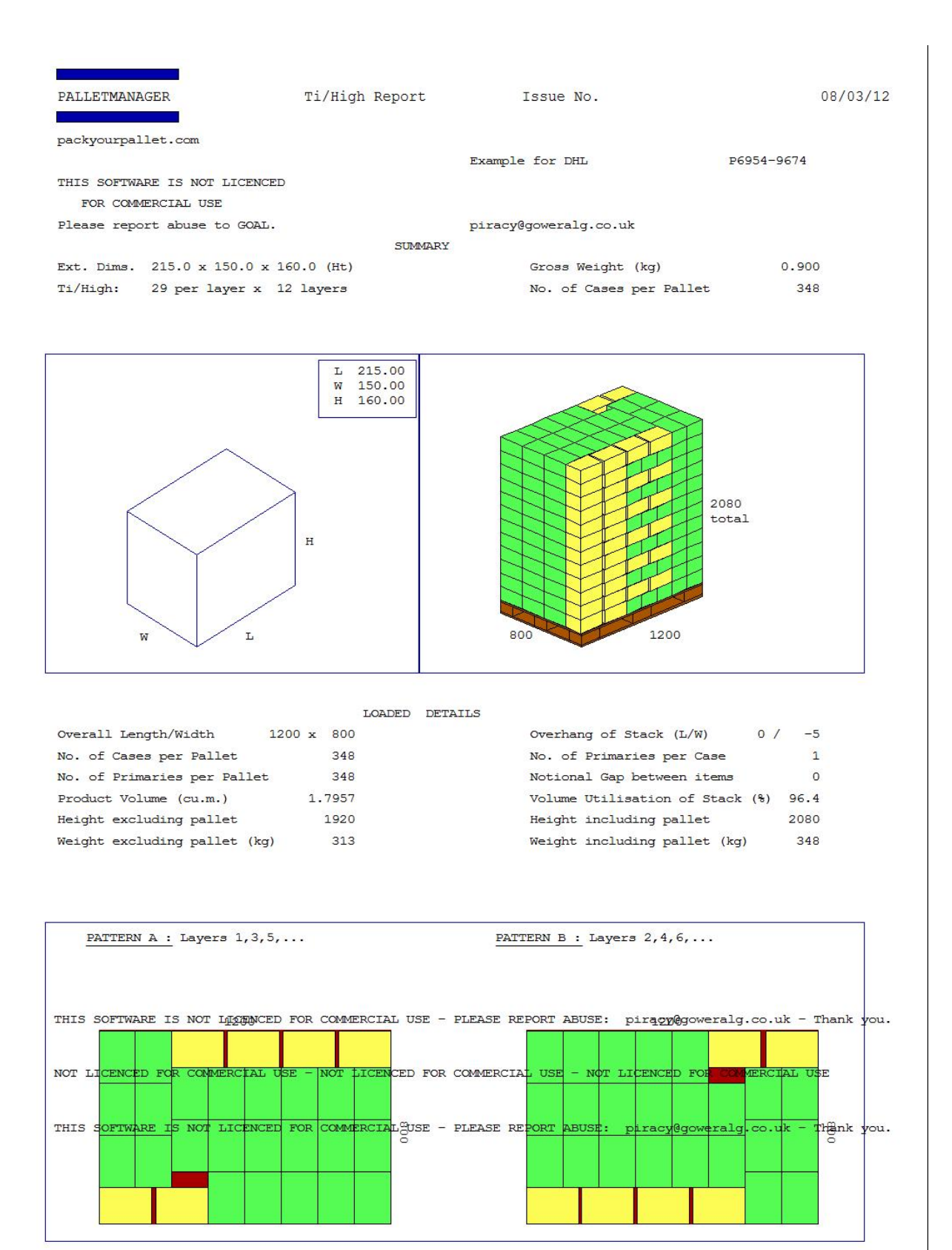

SPECIAL NOTES:

 $1)$ 

Licence:  $F704/12$  - DHL TRIAL